## **Guide d'installation rapide**

**HL-2230, HL-2240, HL-2240D HL-2242D, HL-2250DN** 

CAN-FRE Version 0

### **Consommables**

# **Commencer**

# **brother**

Avant d'utiliser l'appareil pour la première fois, lisez ce Guide d'installation rapide pour en faire la configuration et l'installation. Pour visualiser le Guide d'installation rapide en d'autres langues, consultez le site <http://solutions.brother.com/>.

**Remarque** Tous les modèles ne sont pas disponibles dans tous les pays.

**4 Imprimer une page de test**

**3 Charger le papier dans le bac à papier**

## **Pour les utilisateurs réseau (pour le modèle HL-2250DN seulement)**

 **Remarque** Nous vous conseillons de conserver l'emballage original.

## **1 Déballez l'appareil et vérifiez le contenu de la boîte**

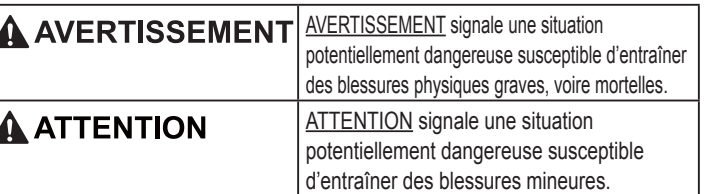

- Les composants inclus dans la boîte peuvent varier en fonction de votre pays.
- Si, pour une raison ou l'autre, vous devez expédier l'appareil, veuillez le remballer soigneusement dans son emballage original afin d'éviter tout dommage pendant le transit. Vous devez contracter une assurance adéquate auprès du transporteur. Pour savoir comment remballer l'appareil, veuillez consulter la section *Emballage et transport de l'appareil* dans le *Guide de l'utilisateur*.
- Le câble d'interface n'est pas un accessoire standard. Procurez-vous le câble d'interface qui convient à l'interface que vous souhaitez utiliser (USB ou réseau).

- La quantité de papier est en dessous de la marque maximale  $(\nabla \cdot \nabla)$ . Trop remplir le bac à papier causera un bourrage de papier.
- Le côté à être imprimer doit faire face vers le bas.
- Les quides-feuilles doivent toucher le rebord de celles-ci afin d'alimenter correctement l'imprimante.

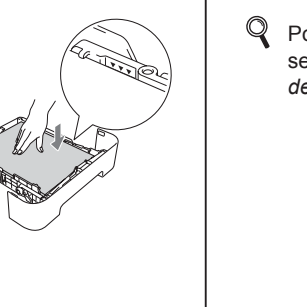

**Câble USB**

Nous vous recommandons d'utiliser un câble USB 2.0 (type A/B) d'une longueur équivalente ou moindre de 2 mètres (6 pieds).

**Câble réseau**

Utilisez un câble droit à paires torsadées de catégorie 5 (ou supérieure) pour réseau 10BASE-T ou Fast Ethernet 100BASE-TX.

Lorsqu'il est temps de remplacer un article consommable, un message d'erreur sera indiqué par le voyant DEL, sur le panneau de commande. Pour plus d'informations sur les items consommables de votre appareil, visitez le site <http://www.brother.com/original/>ou communiquez avec un revendeur de Brother de votre région.

- Par exemple : http://192.168.1.2/ Pour plus d'information, consultez *Gestion à*
- *partir du Web* dans le *Guide utilisateur*

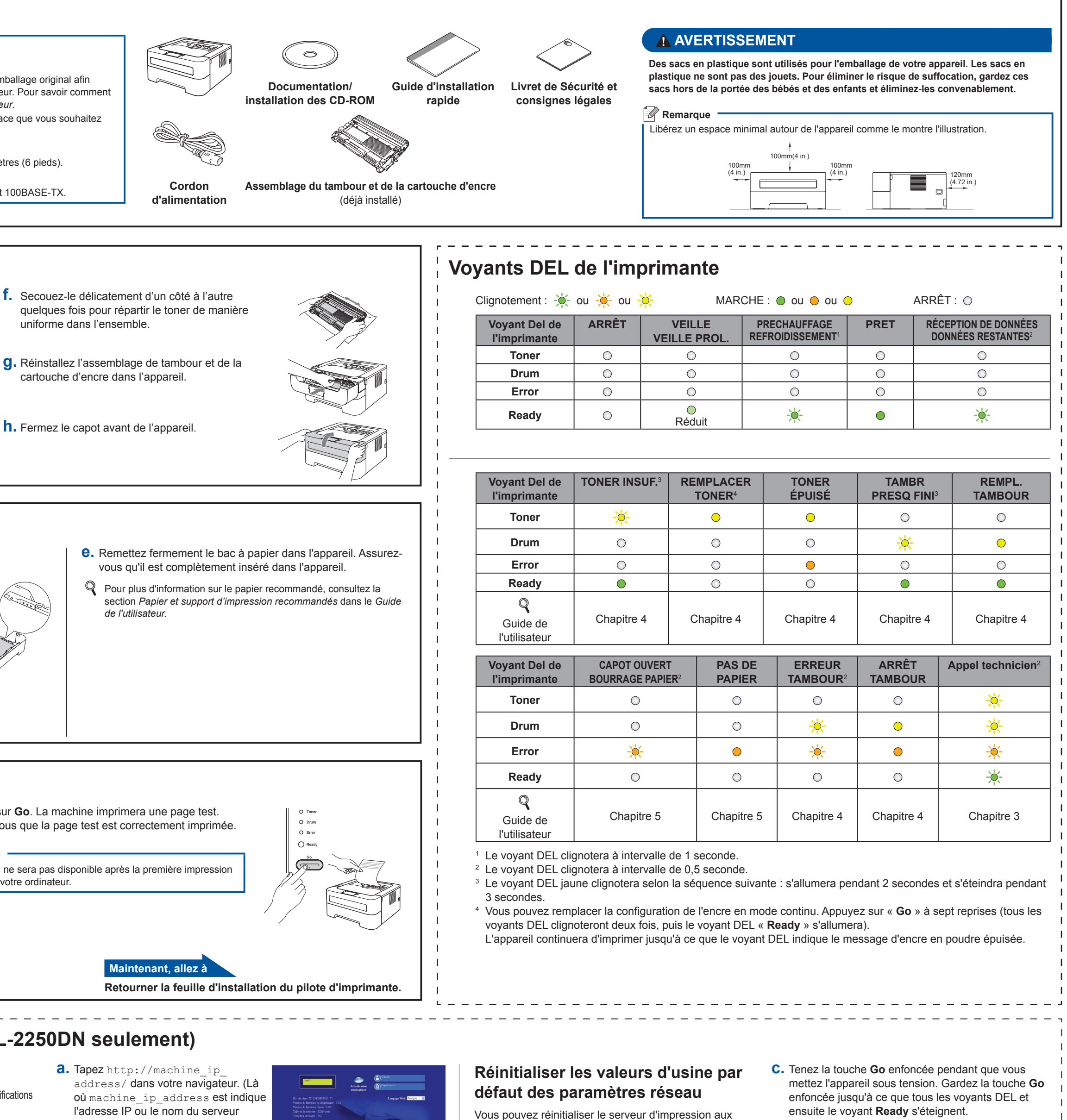

Le nom de connexion pour l'administrateur est « *admin* » (sensible à la casse) et le mot de passe par défaut est « **access** ». Nous recommandons Microsoft® Internet Explorer® 6.0 (ou plus récent) ou Firefox 3.0 (ou plus récent) pour Windows® et Safari 3.0 (ou plus récent) pour Macintosh. Assurez-vous également

**d.** Chargez le bac de papier et assurez-vous que :

**a.** Sortez entièrement le bac à papier de l'appareil.

**b.** En appuyant sur le levier de déverrouillage du guide-papier vert. faites glisser les guides-papier pour qu'ils s'adaptent au format du papier que vous chargez dans le bac. Veillez à insérer fermement les guides dans les encoches.

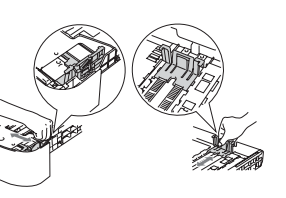

**Allen** 

**d.** Appuyez sur **Go**. La machine imprimera une page test. Assurez-vous que la page test est correctement imprimée.

 **Remarque** Cette fonction ne sera pas disponible après la première impression provenant de votre ordinateur.

- **b.** Enclenchez l'interrupteur d'alimentation de l'appareil.
- **c.** Lorsque l'appareil a terminé de se réchauffer, le voyant DEL vert **Ready** cesse de clignoter et reste allumé.

## **IMPORTANT**

**Ne connectez PAS le câble d'interface pour l'instant.**

**RANT** 

 $\mathbf{L}$ 

**a.** Connectez le cordon d'alimentation CA à l'appareil en suite branchez-le à la prise électrique CA.

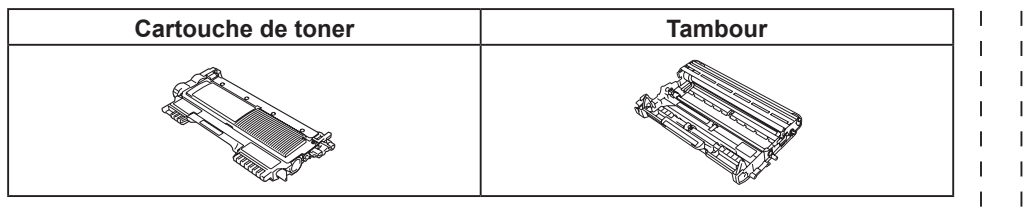

Pour remplacer les consommables, consultez la section *Remplacement des articles consommables* du *Guide de l'utilisateur*.

- <span id="page-0-3"></span><span id="page-0-2"></span><span id="page-0-1"></span><span id="page-0-0"></span>valeurs d'usine par défaut (réinitialise toute l'information comme le mot de passe et l'adresse IP).
- **a.** Éteignez l'appareil.
- **b.** Assurez-vous que le capot avant est fermé et que le cordon dalimentation est branché.
- 
- **d.** Relâchez le bouton **Go**. Assurez-vous que tous les voyants DEL sont éteints.
- **e.** Appuyez sur **Go** à six reprises. Assurez-vous que tous les voyants DEL s'allument, indiquant que le serveur d'impression a été réinitialiser aux valeurs d'usine par défaut. L'appareil redémarrera.

### **Gestion à partir du Web (navigateur Web)**

Le serveur d'impression Brother est équipé d'un serveur web qui vous permet de surveiller son état ou les modifications de certains de ses paramètres de configuration à l'aide du protocole HTTP (Hyper Text Transfer Protocol).

#### **Remarque**

- que JavaScript et les cookies sont toujours activés dans le navigateur que vous utilisez. Pour utiliser un navigateur web, vous devez connaître l'adresse IP du serveur d'impression. L'adresse IP du serveur d'impression figure sur la Page des paramètres d'imprimante.
- d'impression)
- 
- *Réseau.*

#### **Remarque**

Pour le papier de format Légal ou Folio, appuyez sur le bouton de déverrouillage en bas du bac à papier, puis retirez la partie arrière du bac à papier. (Les formats de papier Légal et Folio ne sont pas utilisés dans certaines régions.)

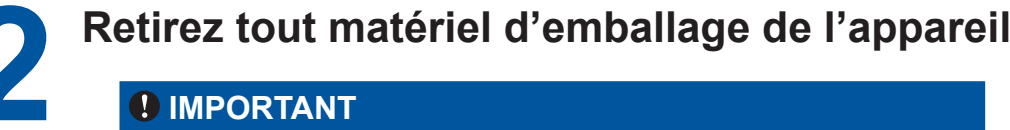

cartouche d'encre dans l'appareil.

**A** ATTENTION

- **d.** Retirez la bande de papier pour enlever le matériau protecteur comme indiqué sur l'illustration.
- **e.** Retirez l'assemblage de tambour et de la cartouche de toner. **b.** Ouvrez le capot avant. **h.** Fermez le capot avant de l'appareil. **h.** Fermez le capot avant de l'appareil.
- 
- uniforme dans l'ensemble.

#### **c.** Retirez la bande élastique du tambour.

**NE PAS connecter le cordon d'alimentation CA tout de suite.**

**a.** Retirez le ruban d'emballage situé sur l'extérieur de l'appareil et le sachet de

silicagel du plateau de sortie sur le côté face inférieur.

NE PAS avaler le sachet de silice. Mettre immédiatement au rebut.

**c.** Déramez bien les feuilles pour éviter les bourrages et les problèmes d'entraînement du papier.

## **brother**

## <span id="page-1-0"></span>**Pour Mac OS X**

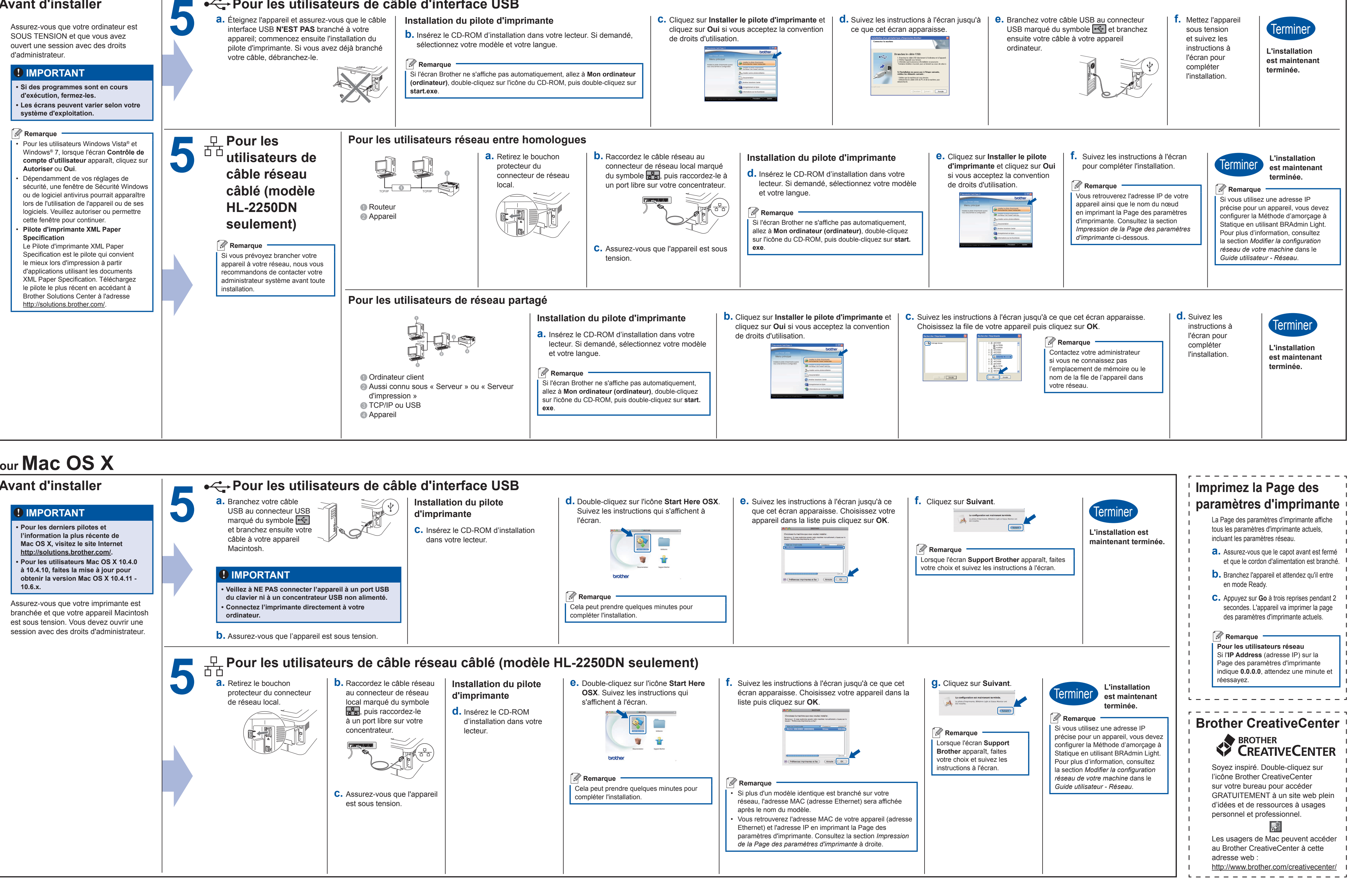

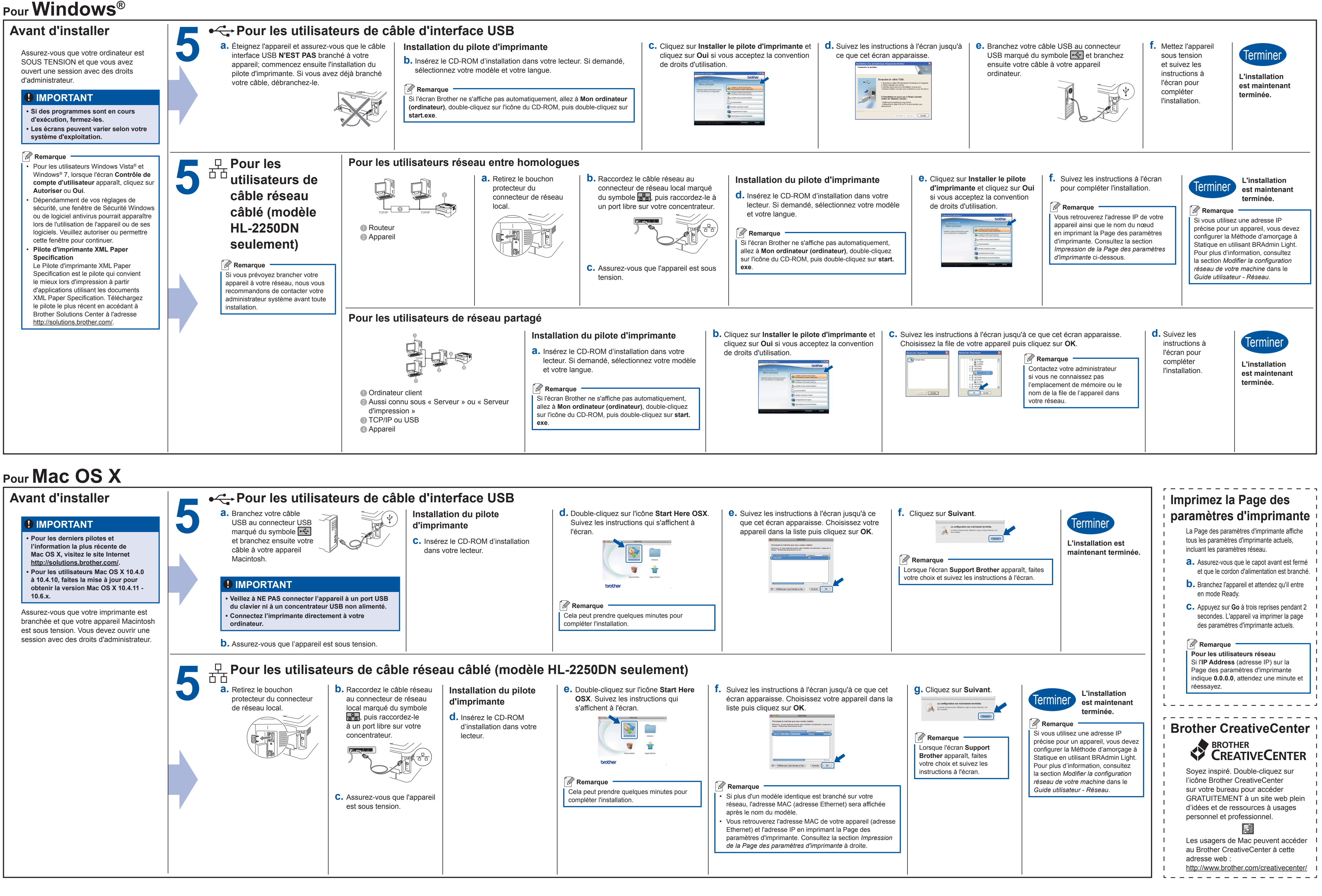